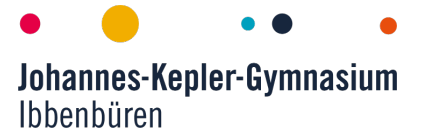

Liebe Schülerinnen und Schüler, sehr geehrte Erziehungsberechtigte,

in regelmäßigen Abständen ist es sinnvoll, Backups vorzunehmen, vor allem, um nicht irgendwann mit dem Totalverlust aller Daten konfrontiert zu sein – und das ist gerade für den Fall, dass das iPad auch als digitales Heft genutzt wird, schon mehr als ärgerlich. Apple bietet standardmäßig dazu mehrere Möglichkeiten an (iTunes, iCloud), von denen sich aber **NUR** die im folgenden vorgestellte **Variante als Datenbackup1** über iCloud als kompatibel mit dem schulischen MDM erwiesen hat. Wir empfehlen daher das folgende **Vorgehen zur Datensicherung**:

- 1. Einrichtung einer privaten AppleID (https://support.apple.com/de-de/HT204316) Dadurch erhält man automatisch auch einen 5 GB großen Cloudspeicher.
- 2. Anmeldung am iPad mit dieser privaten AppleID
- 3. Navigation am iPad zu Einstellungen  $\rightarrow$  AppleID (Klick auf den Benutzernamen)  $\rightarrow$ iCloud  $\rightarrow$  unter "Apps, die iCloud verwenden" auf "Alle anzeigen"  $\rightarrow$  für alle relevanten Apps die Synchronisierung aktivieren.

Dieser Schritt sollte insbesondere die für den Unterricht wichtigen Apps umfassen:

- GoodNotes
- Numbers
- Keynote
- …
- 4. Für die App GoodNotes ist eine zusätzliche Einstellung in der App erforderlich: Unter Einstellungen (Zahnrad)  $\rightarrow$  Cloud & Backup  $\rightarrow$  Cloud-Synchronisierung: iCloud aktivieren

(Anmerkung: unter "Automatisches Backup" kann hier auch ein Backup auf einem anderen Cloud-Dienst aktiviert werden; bei Nutzung einer AppleID ist der Punkt nicht erforderlich).

Hinweis: In einigen Fällen wird (gerade bei intensiver Nutzung des Geräts im privaten Bereich, z.B. einer großen Anzahl von Fotos) der kostenlose Cloudspeicher von 5 GB nicht für ein Backup ausreichen. Über mögliche Optionen (Ausschluss von Fotos im Backup, Upgrade des Cloudspeichers) informieren in diesem Falle auch gerne die Expert\*innen des iPad-Cafés (mittwochs 1. große Pause, Raum 115).

 $1$  Ein vollständiges "Geräte-Backup" ist insofern problematisch, als bei erneutem Aufspielen des Backups die MDM-Einstellungen wieder reaktiviert werden.